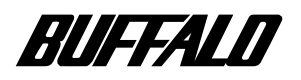

# CD-RW

# **CDRW-S226**

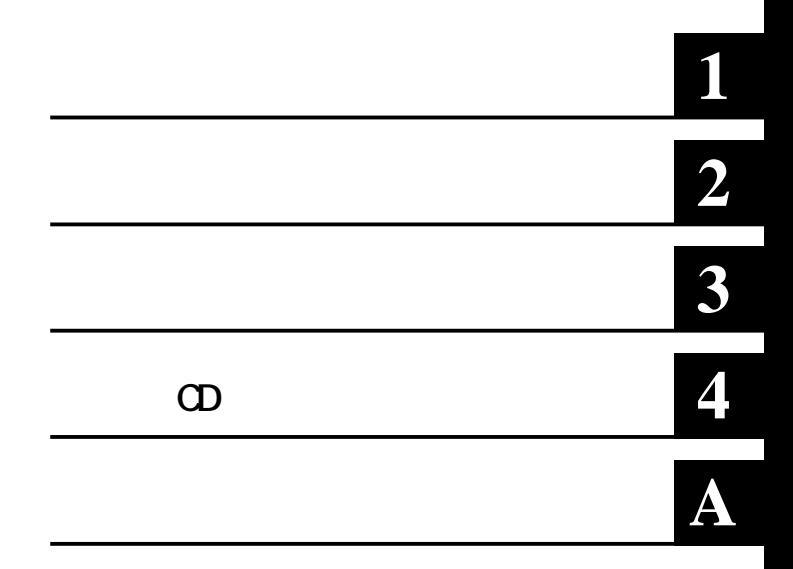

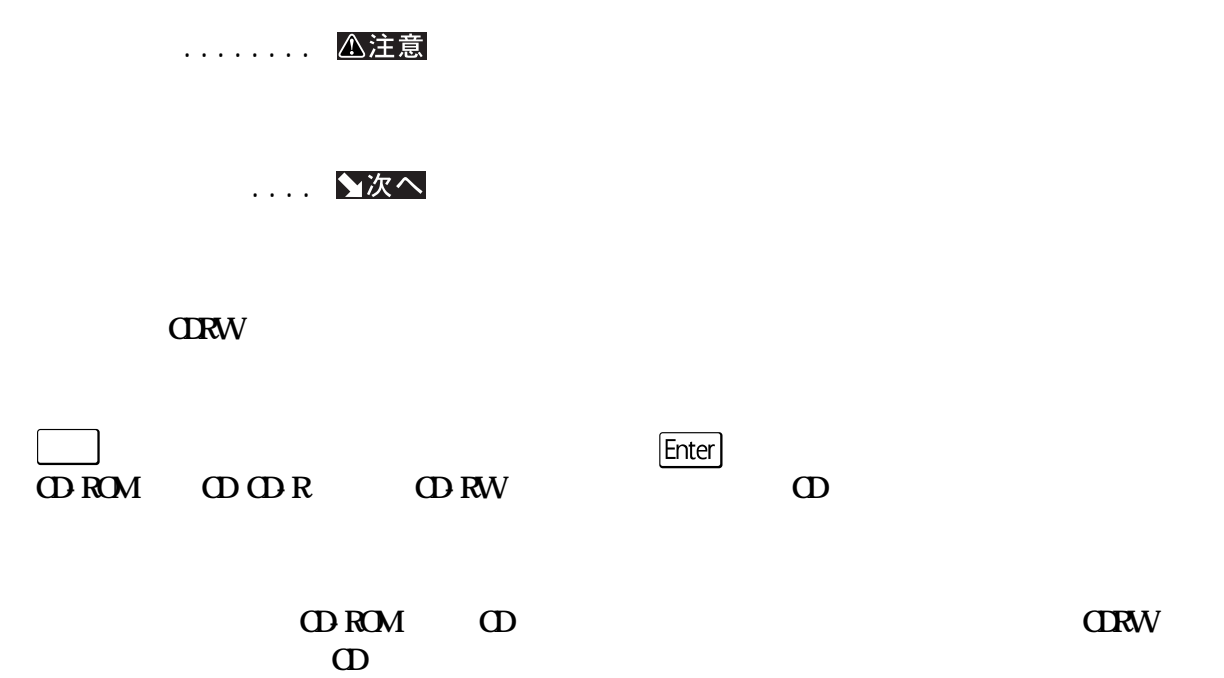

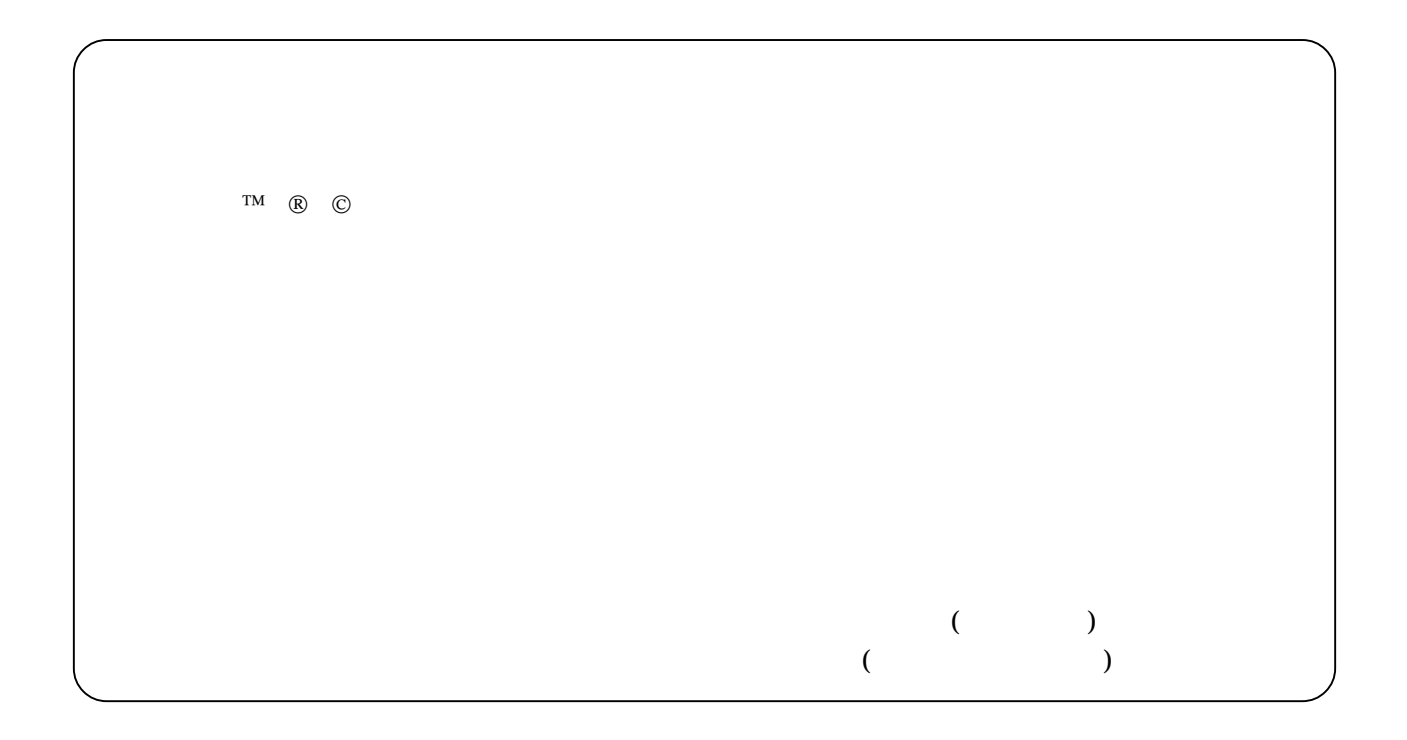

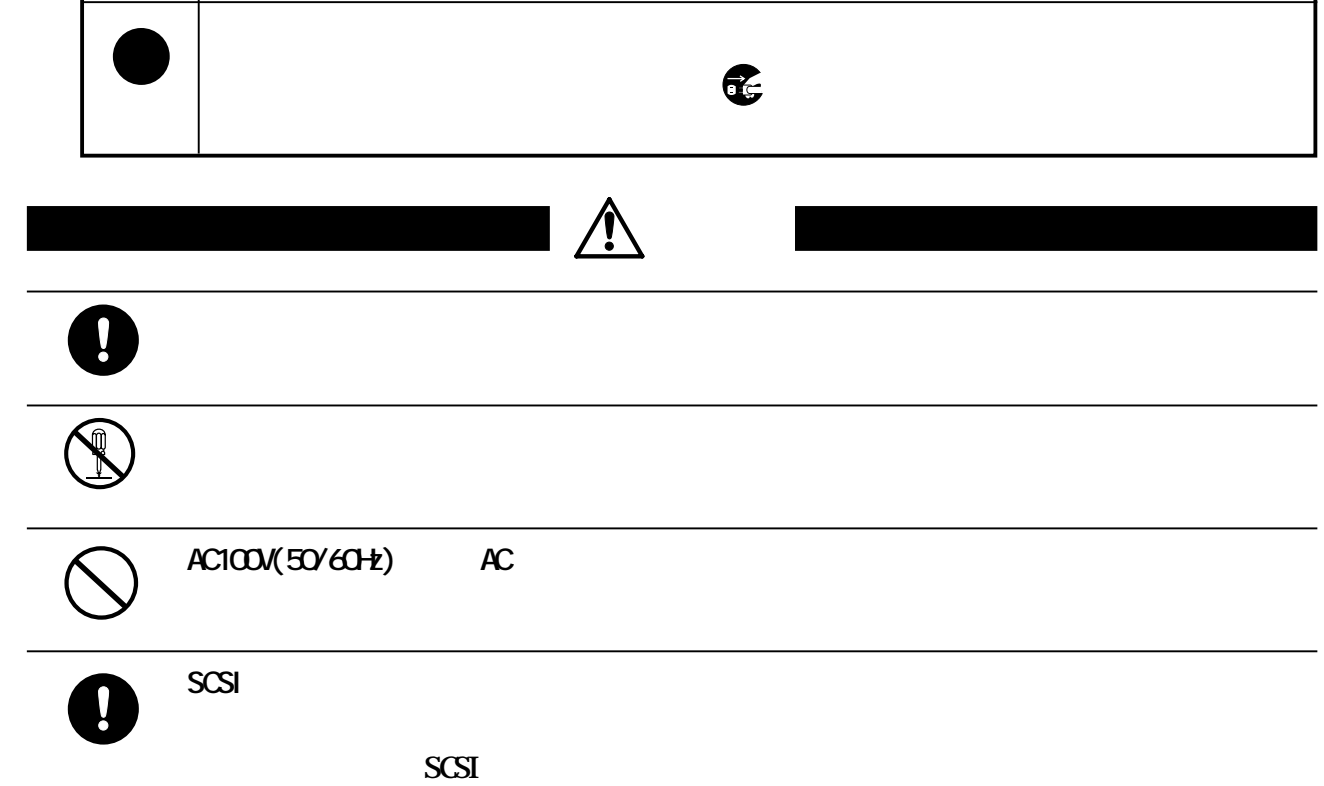

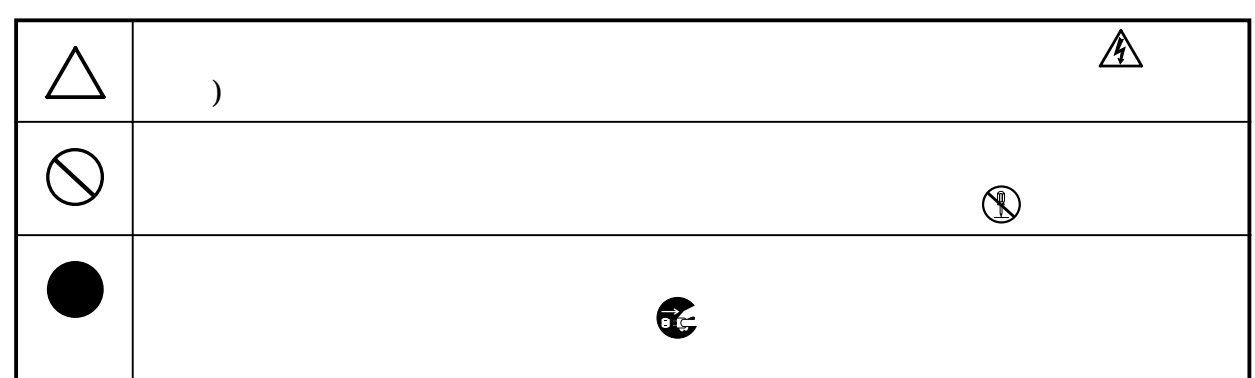

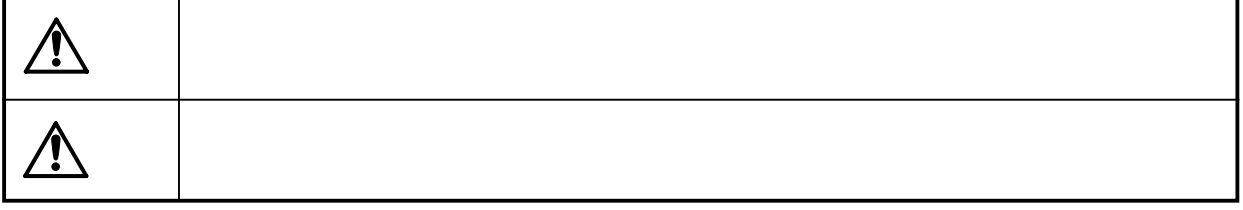

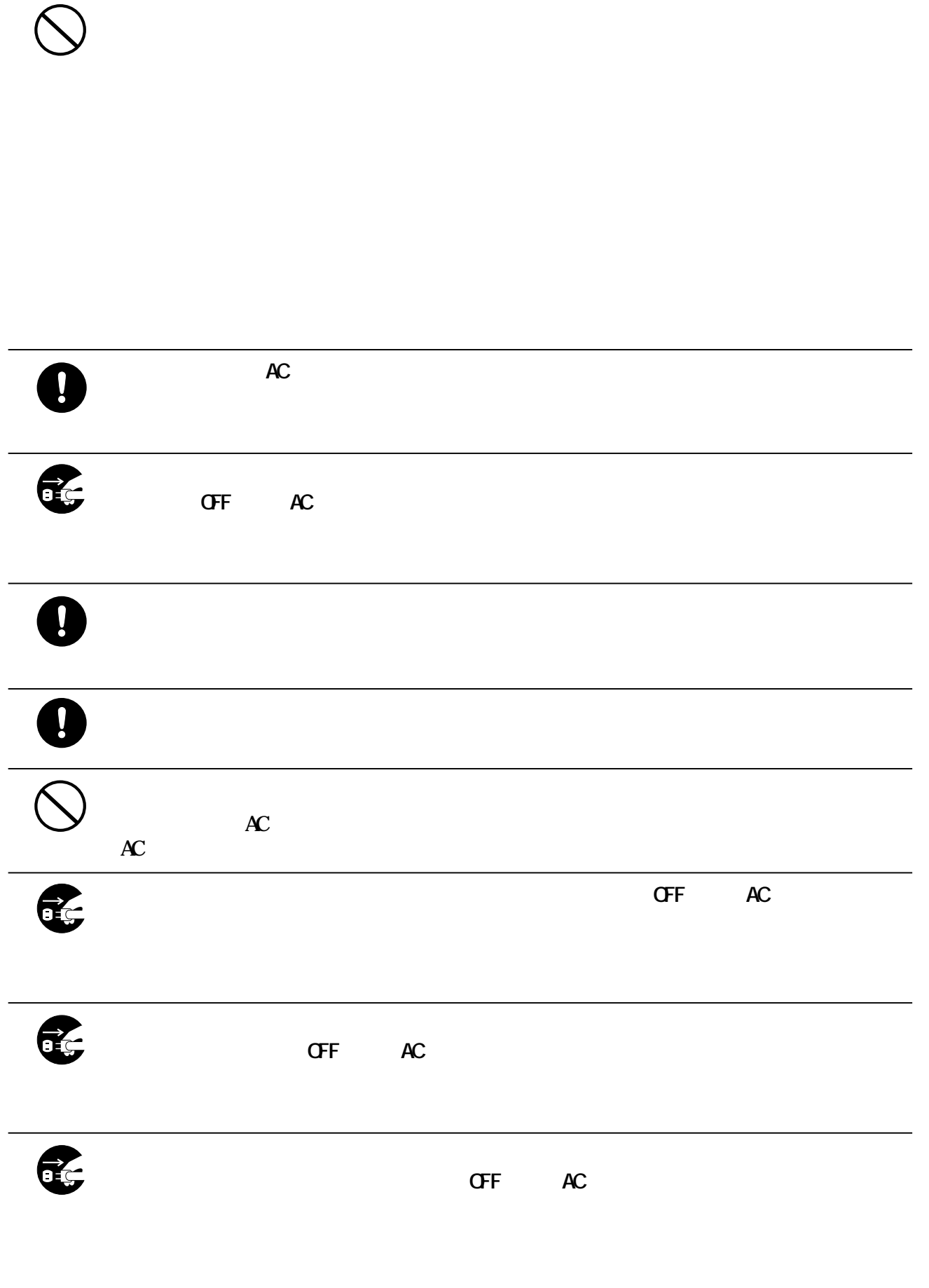

 $\overline{\bigcirc\!\!\!\! \bigcirc\!\!\!\! \$ 

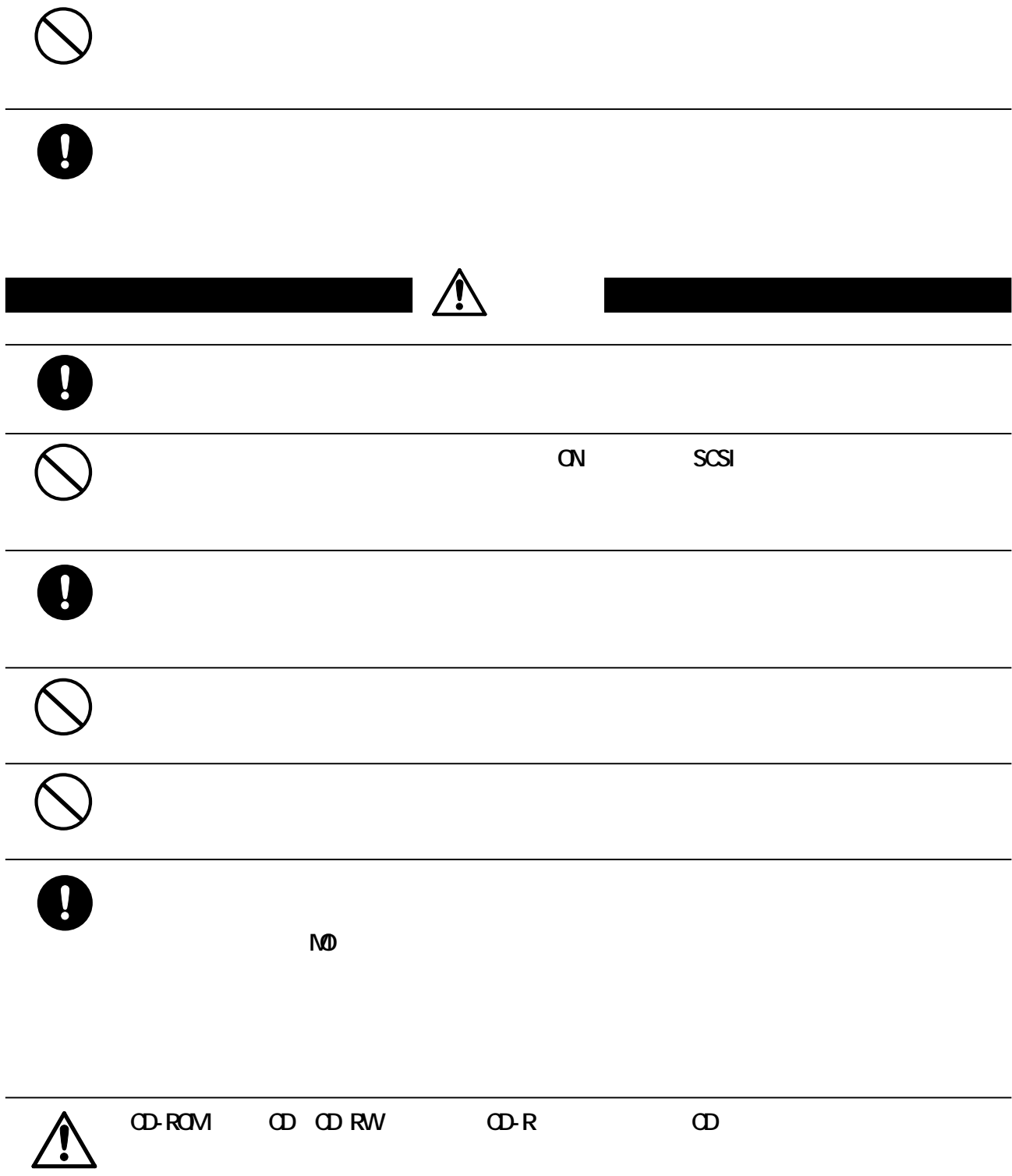

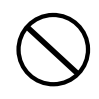

╭

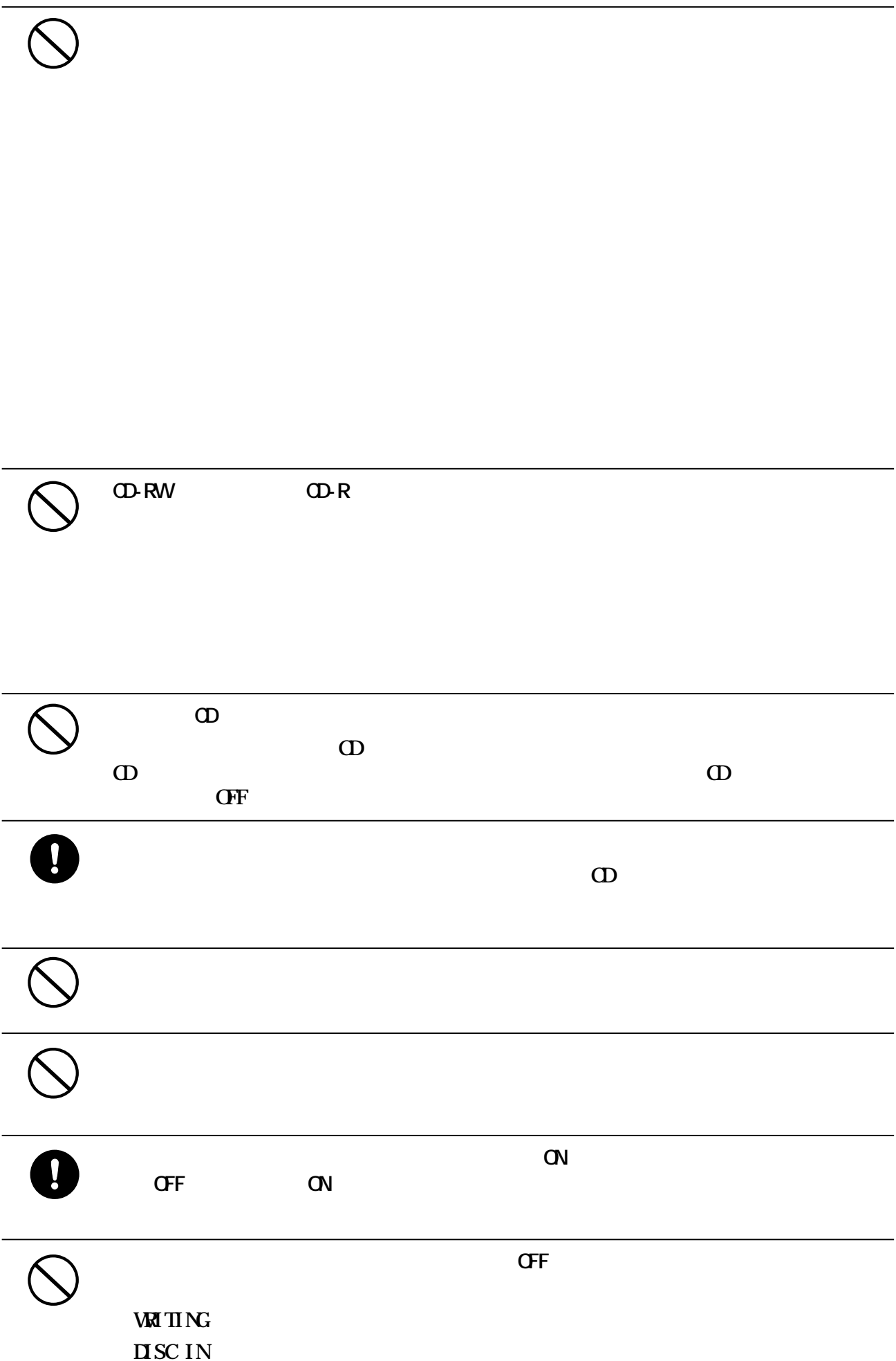

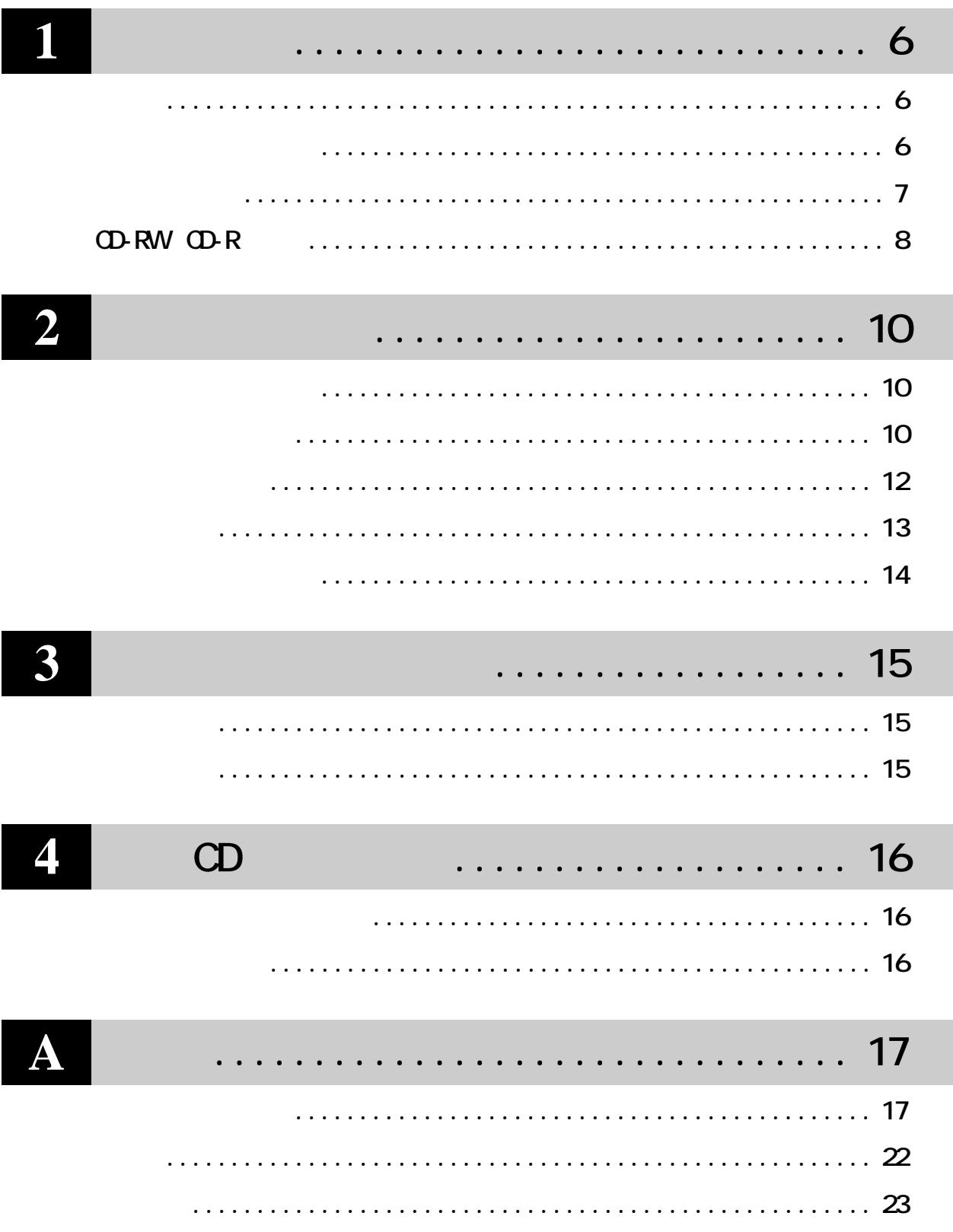

<span id="page-7-0"></span>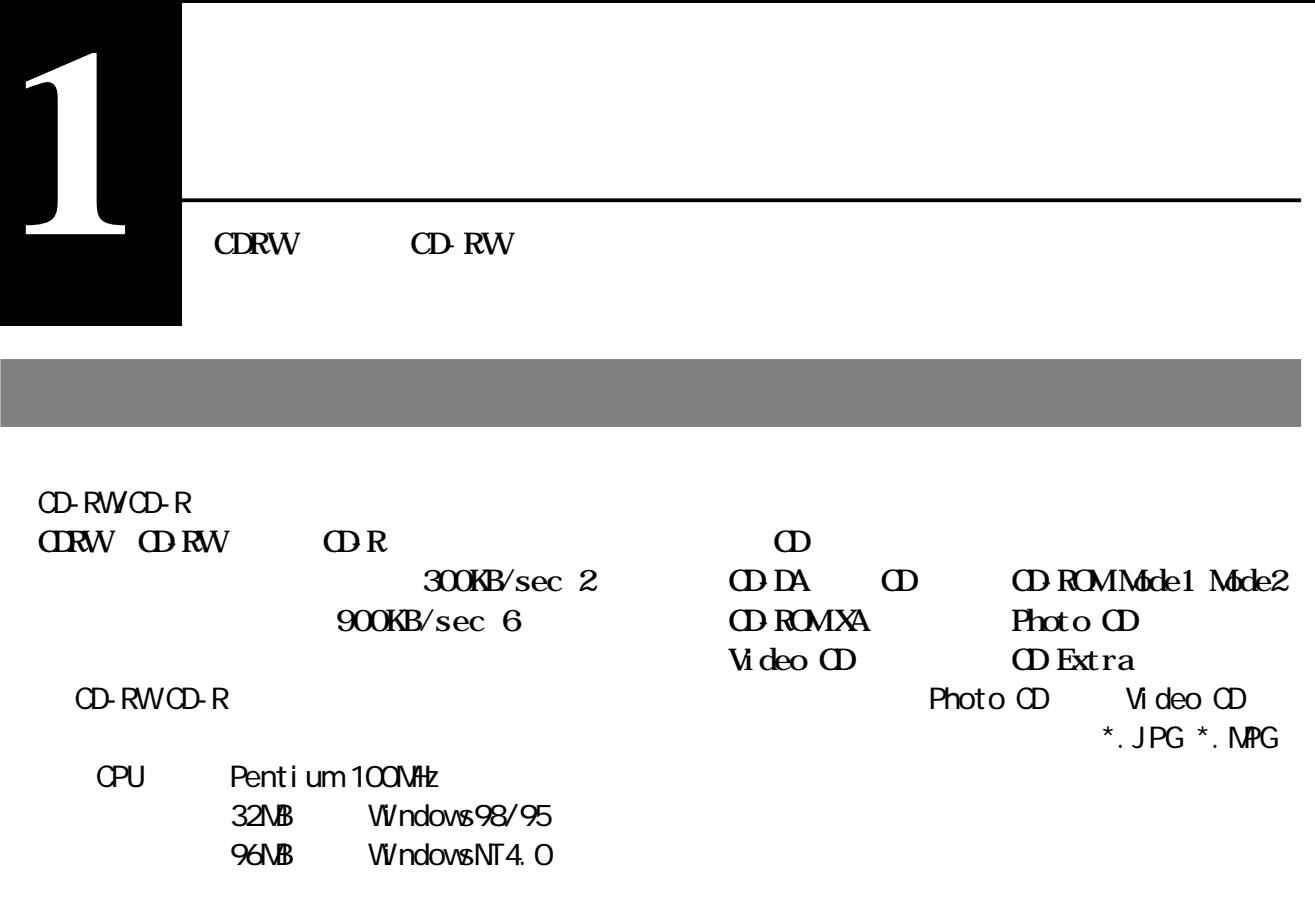

**パッケージの内容**

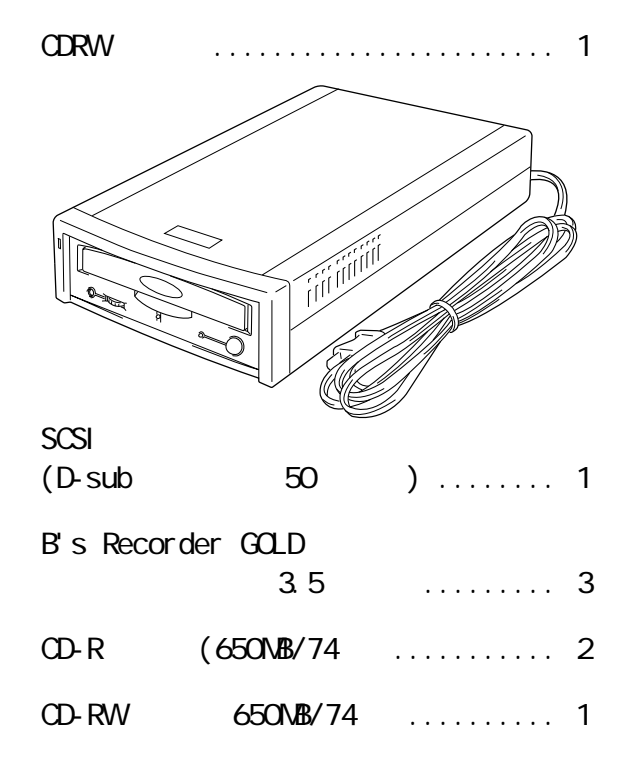

- ユーザーズマニュアル(本書) ......... 1冊
- B's Recorder GOLD User's Manual .. 1
	- B's Recorder GOLD . 1
	- **B**'s Recorder GOLD . 1

ユーザーション 2012年12月

<span id="page-8-0"></span>![](_page_8_Picture_0.jpeg)

**各部の名称**

# **CD-RWCD-R**

<span id="page-9-0"></span>![](_page_9_Picture_101.jpeg)

### CD-RWCD-R

**CDRW B s** Recorder GOLD

![](_page_10_Figure_2.jpeg)

PMA ............... **ProgramManagement** Area

リードイン ......... **データの開始点であ を示 ます。 ン内の ク情報が書き込まれています。** プログラムエリア ... **ユーザーデータが書き込まれています。** リードアウト ....... **データの終了点であるこ を示します。**

<span id="page-11-0"></span>**2 セットアップ CDRWをパソコンに接続する方法や、操作方法を説明しています。**

![](_page_11_Figure_1.jpeg)

**について かいしん** 

![](_page_11_Picture_115.jpeg)

![](_page_12_Figure_1.jpeg)

**2**

<span id="page-13-0"></span>△注意

まだ、その場合には、その<del>のは、それには、それには、それには、それには、それには、</del>

**は、その他の** 

# **CDRW**

![](_page_13_Figure_3.jpeg)

 $SCSI$ 

△注意

**AC** 

**SCSI** 

![](_page_13_Figure_8.jpeg)

## <span id="page-14-0"></span>**CDRW**

 $\infty$ **OPEN/CLOSE CD OPEN/CLOSE** 

E OPEN CLOSE

#### $\infty$

![](_page_14_Picture_122.jpeg)

**しかい** 

# CD-RWCD-R

CD-RWCD-R

<span id="page-15-0"></span>![](_page_15_Picture_72.jpeg)

**B's Recorder** 

**650MB** 

**LAN** 

GOLD

**(Windows98/95、WindowsNT4.0) ・本製品でのCDの自動再生(オー ン) (Windows98/95)**

<span id="page-16-0"></span>**3 書き込みと読み出し CD-RWCD-R また、**<br>また、 **B s** Recorder GOLD △注意 **CD-ROM** CD **CDRW 用して複製するときは、オリジナルCDの使用許諾条件に関する注意事項に従ってください。 B** s Recorder GOLD **B's Recorder GOLD User's Manual** CD-RWCD-R Macintosh CD CD DA CD-ROMMode1 Mode2 **・CD Extra ・Video CD CD-ROM XA Mode2 Form1 Form2**  $\sim$   $\sim$  0 $\sim$ 9 A Z ス用のマスターCDを作成できます。 OD-RW CD-RW CD-RW 2

**について**<br>この日本

**CDRW CD-ROM** 

 $1$ **CDR** 2 1

<span id="page-17-0"></span>![](_page_17_Picture_0.jpeg)

**オーディオ機器の接続**

![](_page_17_Picture_1.jpeg)

#### △注意

![](_page_17_Picture_57.jpeg)

<span id="page-18-0"></span>![](_page_18_Picture_0.jpeg)

**CDRW** 

![](_page_18_Picture_164.jpeg)

**こんなときには** 

**A**

![](_page_19_Picture_123.jpeg)

![](_page_20_Picture_151.jpeg)

**A**

#### **B**'s Recorder GOD OD **CD**

**615MB** 70

**「...データの基本」とエラーメッセージがある。** 

 $W$ ndows windows

#### CD-RWCD-R

![](_page_21_Figure_5.jpeg)

![](_page_22_Picture_95.jpeg)

**A**

(http://www

<span id="page-23-0"></span>mel coinc.co.jp/)

![](_page_23_Picture_141.jpeg)

**しんじょう** 

\*1: Ultra SCSI 10MB/sec

 $*2$  CD-R 150KB/sec 1  $*3$ : 7 SCSI-ID SCSI

**SCSI** 

**CDRW** SCSI **998 12** 

PCI SCSI

Adaptec .......... AHA-2940 AHA-2910B

弊社製 ............. IFC-UP、IFC-USP、IFC-USP-M

<span id="page-24-0"></span>![](_page_24_Picture_206.jpeg)

**用語集**

**A**

![](_page_25_Picture_112.jpeg)

**ハ行**

① 返送先 **[氏名 /住所 /電話番号(内線)/FAX番号]** *l* / **(** )/**FAX**  $\overline{1}$ ⑦ 発生状況 **[始めから/ある日突然/環境を変えたら]** ⑧ 発生頻度 **[必ず /頻繁/時々/時間が経つと、他]** ⑨ コンピュータ **[本体メーカ名/型番/シリアルナンバー]** ⑩ ハードディスク **[メーカ名/型番/シリアルナンバー]** ⑪ ディスプレイ **[メーカ名/型番/シリアルナンバー]** ⑫ その他周辺機器 **[メーカ名/型番/シリアルナンバー]**  $OS($ **[ソフト名/メーカ名/バージョン]** 456-0023 2-1-3 336 電話番号 052-889-2104  $\mathbb{R}^n$ 

 $\mathbb{Z}$ 

 $\overline{7}$ 

もちらかねますので、あらかじめござい。

B's Recorder GOLD

**B** s Recorder GOLD **B** s Recorder GOLD

**B s** Recorder GOLD User's Manual

B's Recorder GOLD

**CDRWS226** 

1998 12 9

<span id="page-27-0"></span>![](_page_27_Picture_122.jpeg)

![](_page_27_Picture_123.jpeg)

![](_page_27_Picture_2.jpeg)

1-01